# UNISTELLAR

## **GUIDE TECHNIQUE** SÉRIE ODYSSEY

ODYSSEY ODYSSEY PRO

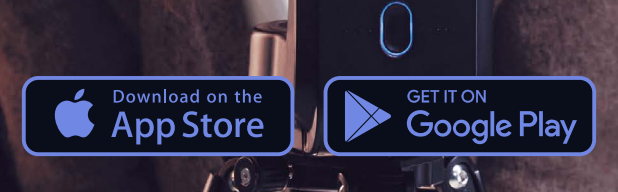

Ø

### **[DÉ](#page-2-0)COUVREZ L'ODYSSEY** [Contenu de la boîte](#page-2-0) [Caractéristiques de l'Odyssey](#page-3-0) [Autres caractéristiques](#page-3-0) **COMMENT UTILISER VOTRE [TÉLESCOPE](#page-4-0) ?** [Téléchargement et installation de l'application Unistellar](#page-4-0) [Installation](#page-5-0) du télescope 1 **[Thermalisation](#page-5-0)** 2 **[Conditions](#page-5-0) d'utilisation** [3](#page-5-0) **Environnement : ciel, vent et température** [Témoin LED](#page-5-0) [Charg](#page-6-0)ement de la batterie **[TECHNOLOGIES ET SCIENCES](#page-6-0)** [Technologies](#page-6-0) Unistellar [Dynamic Signal Amplification](#page-6-0)  [Deep Dark Technology](#page-6-0)  [Amplified Resolution](#page-7-0)  [Smart Start Finder](#page-7-0)  [GotoSun and Sun Tracking Technology \(pour le Smart Solar Filter\)](#page-7-0)  [Stellar Autofocus \(pour l'Odyssey\)](#page-7-0) • [Nikon High Precision Optics \(pour l'Odyssey\)](#page-7-0) [Science](#page-7-0)  [Mission scientifiques](#page-7-0)  [Défense planétaire](#page-8-0)  [Occultation d'astéroïde](#page-8-0)  [Cataclysmes cosmiques](#page-8-0) 1 3 2

- [Exoplan](#page-8-0)ètes
- [Comè](#page-8-0)tes

#### **ENTRETIEN ET RANGEMEN[T](#page-8-0)** 4

- [Connexion impossible](#page-8-0)
- [Difficultés à prendre des photos/Enregistrement d'une image](#page-8-0)
- [Ajouter un filtre](#page-9-0)

<span id="page-2-0"></span>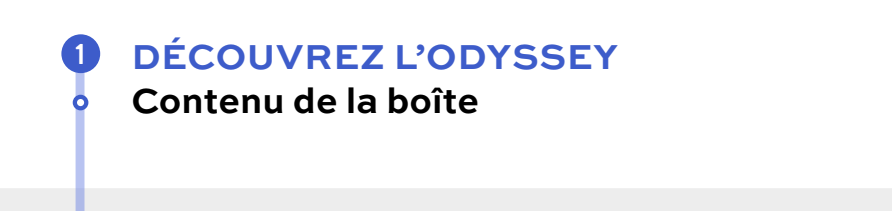

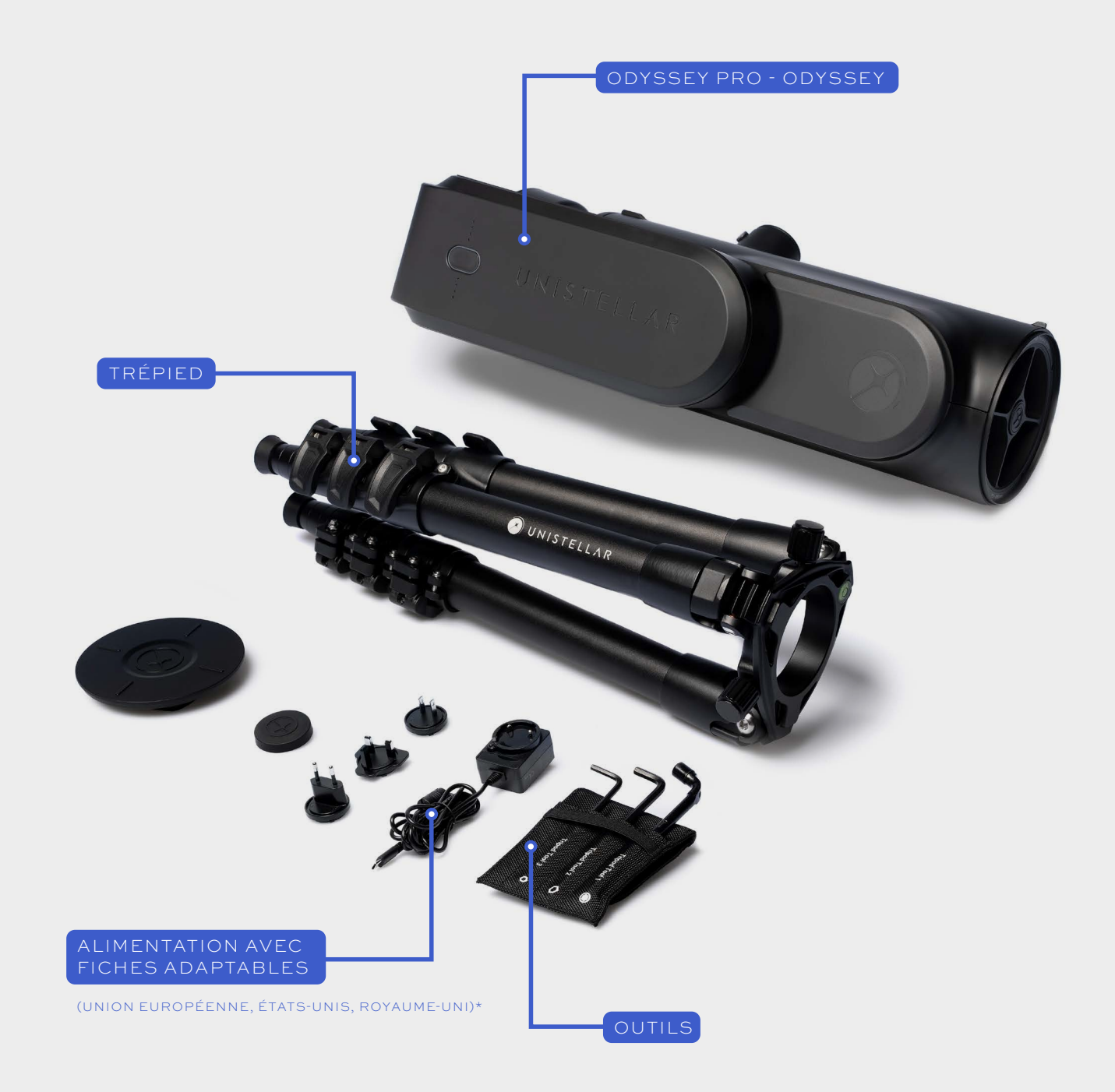

**\* NON FOURNIS POUR D'AUTRES PAYS** 

#### **DÉCOUVREZ L'ODYSSEY**

**Caractéristiques de l'Odyssey**

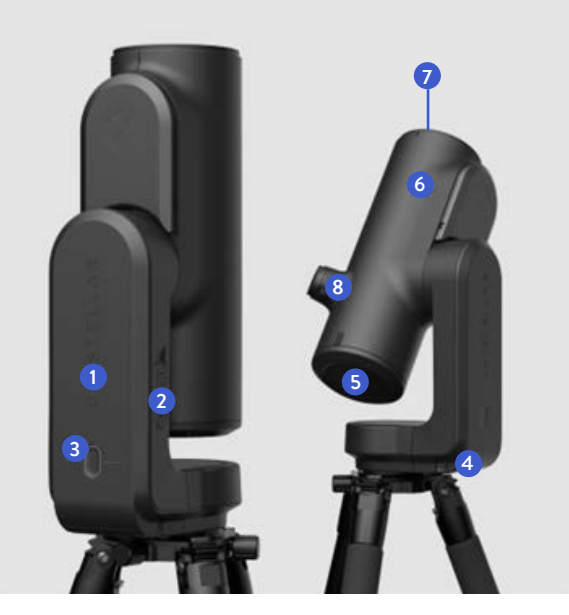

**Optique**

<span id="page-3-0"></span>1

**Architecture :** Optical digital hybrid **Miroir primaire avec revêtement de surface 5:** 82 mm diameter Miroir secondaire avec revêtement de surface focale 6 : 24 mm diamètre **Distance focale :** 320 mm **Mise au point :** Automatique **Champ de vision :** 45 x 34 arcmin (0,75 x 0,56 degrés)

#### **Dimensions: 431x204x134 mm Poids :** 4kg

- Carte DS 64Go
- **a** Port USB-A et USB-C
- Bouton et voyant LED
- 4 Batterie
- **6** Miroir primaire
- **6** Miroir secondaire
- **7** Capuchon anti-poussière
- 8 Nikon Eyepiece Technology (Odyssey Pro uniquement)

#### **Batterie** 4

**Type :** Li-ion (3 x 18650) **Tension :** 3,7V **Amovible :** Oui **Autonomie :** 5h **Chargeur :** 5 V, 2,4A **Temps de charge :** 100% en 4h

#### **Autres caractéristiques**

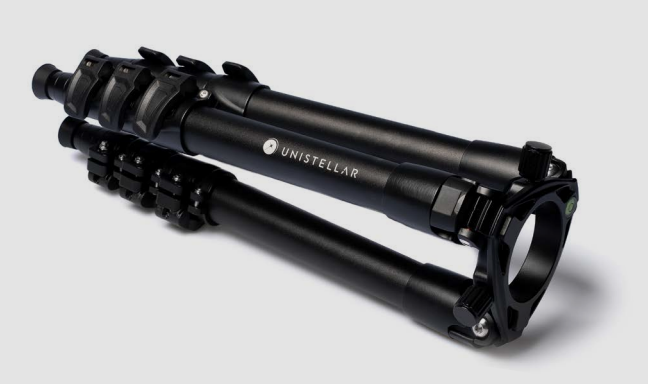

**Dimensions:**  $420 \times 170$  mm (avec vis) **Poids :** 2,5kg

#### **Trépied**

Avant de monter le télescope, vérifiez toujours que le niveau à bulle présent sur la tête du trépied indique bien l'horizontale. Vérifiez que le niveau à bulle sur la tête du trépied indique bien l'horizontale. Si la bulle n'est pas centrée, ajustez la longueur des pieds du trépied jusqu'à ce que vous trouviez la configuration parfaite. Vos observations risquent d'être légèrement décentrées si le trépied n'est pas parfaitement de niveau.

**IMPORTANT:** serrez les vis de votre trépied fermement mais sans excès pour éviter de les endommager, ce qui nuirait à la stabilité du trépied.

**ATTENTION : le trépied doit servir uniquement à soutenir votre télescope.**

#### <span id="page-4-0"></span>**Nikon Eyepiece Technology Pour Odyssey Pro**

L'écran OLED offre un contraste extrêmement élevé et des noirs profonds. Sa configuration optique est conçue pour diffuser la vue du capteur. Le résultat : une qualité visuelle stupéfiante pour vos observations du ciel nocturne. La molette latérale vous permet de régler la dioptrie pour affiner l'image en fonction de votre vue.

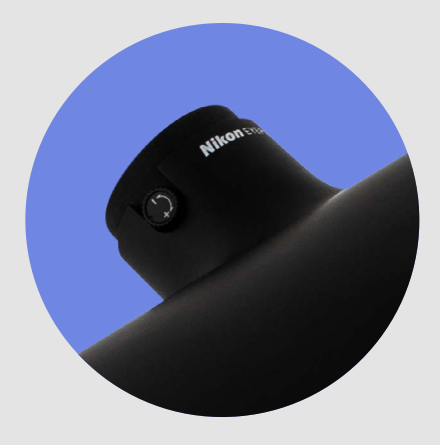

#### **COMMENT UTILISER VOTRE TÉLESCOPE ? Téléchargement et installation de l'application Unistellar**

Pour contrôler votre télescope, vous devez le connecter en Wi-Fi à un smartphone ou à une tablette compatible après y avoir installé l'application Unistellar.

Pour télécharger l'application Unistellar, rendez-vous sur cette page : [unistellar.help/app](http://unistellar.help/app) ou directement sur le Google® Play Store ou l'Apple® App Store avec votre smartphone ou votre tablette et recherchez « Unistellar ».

**Cliquez ou scannez le QR code pour regarder un tutoriel en vidéo**

2

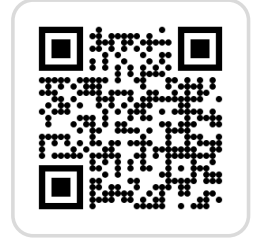

**ATTENTION : l'application Unistellar n'est pas compatible avec les appareils suivants**

- Android 10 et versions antérieures
- iOS 15 et versions antérieures
- FireOS, Kindle ou Huawei Harmony OS

Vous devez installer la version 3.0 ou plus de l'application pour utiliser votre télescope.

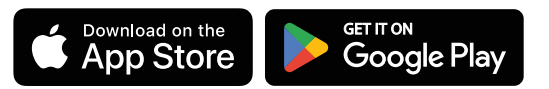

#### **Wi-Fi, Bluetooth et connexion**

Pour connecter votre smartphone au télescope, vérifiez que les fonctions Bluetooth et Wi-Fi de votre appareil sont activées. Votre appareil détectera alors automatiquement le réseau du télescope et s'y connectera via Wi-Fi. Lors de votre première connexion, ouvrez la page principale de l'application.

#### **Autorisations de l'application**

Lorsque vous lancez l'application pour la première fois, un message vous invite à autoriser l'application à accéder à votre position ainsi qu'aux photos de votre appareil (tablette ou smartphone). *L'application a besoin de ces autorisations pour obtenir une cartographie correcte du ciel et accéder aux images issues de vos observations.*

Si vous le faites tout en étant connecté au Wi-Fi du télescope, votre appareil vous proposera également d'autoriser l'application à se connecter aux appareils de votre réseau local. Comme vous êtes connecté à l'Odyssey, le réseau local est celui de l'Odyssey. Si vous sélectionnez « Autoriser », vous éviterez des problèmes de connexion par la suite.

<span id="page-5-0"></span>Les messages doivent apparaître dans cet ordre (lorsque vous êtes connecté au télescope) :

- 1 Géolocation →Autoriser lors de l'utilisation de l'application
- 2   Notifications push Science →OK et Autoriser (vous pouvez recevoir deux messages)
- 3   Unistellar souhaite accéder à vos photos →Autoriser l'accès à toutes les photos

Il se peut que le dernier message concernant les photos n'apparaisse que la première fois que vous tentez d'accéder à la galerie. Nous vous recommandons d'activer l'autorisation dès le début en appuyant sur l'icône en bas à droite de votre écran.

#### **Installation du télescope**

Avant la première utilisation, suivez les instructions du Guide de démarrage rapide inclus dans la boîte.

#### 1 **Thermalisation**

La thermalisation est le processus qui équilibre la température des composants de votre télescope et de son environnement. Le fonctionnement du télescope est optimal lorsque son miroir atteint la température ambiante.

En cas de différence de température entre l'extérieur et la pièce où est rangé votre télescope, sortez-le 15 à 30 minutes avant votre observation pour bénéficier de performances optimales.

#### 2 **Conditions d'utilisation**

- Chargez complètement votre télescope avant utilisation
- Ne l'orientez pas directement vers le soleil
- Faites vos observations sous un ciel clair, sans nuages ni vent
- Réglez le trépied en suivant les instructions du Guide de démarrage rapide
- Retirez le capuchon anti-poussière
- N'oubliez pas d'étalonner le capteur pour des observations optimales

#### 3 **Environnement : ciel, vent et température**

Si le ciel est nuageux, vous ne pourrez pas réaliser d'observations avec votre télescope. Le télescope est très sensible au vent car les moindres vibrations peuvent interférer avec la technologie Dynamic Signal Amplification. Nous vous recommandons d'utiliser votre télescope dans la plage de température suivante :

**Température de fonctionnement et de stockage :** -15°C/5°F à 35°C/95°F **Température de charge :** 10°C/40°F à 35°C/95°F

#### **Témoin LED**

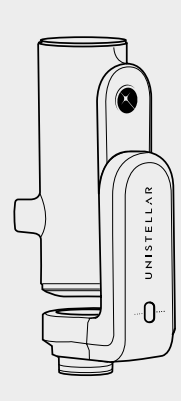

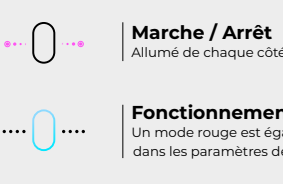

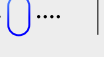

 **Fonctionnement**

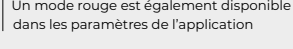

 **GoTo / Park** Le bouton central s'estompe en 2 secondes

 **Télescope branché et en charge** 1 LED = chargé à 25% 2 LED = chargé à 50% 3 LED = chargé à 75% 4 LED = chargé à 100%

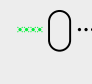

 **Téléversement**  1 LED = transmis à 25%

**Erreurs**

  2 LED = transmis à 50%   3 LED = transmis à 75%   4 LED = transmis à 100%

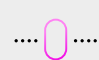

 $\overline{\phantom{a}}$ 

  Central Button is Magenta; please contact the support at support@unistellaroptics.com

 **Erreurs** Si le bouton central est de couleur blanche, contactez l'assistance à l'adresse support@unistellaroptics.com

 **Échec de l'envoie**  Bouton central orange pendant 1 minute

- <span id="page-6-0"></span>**- Nous vous recommandons d'utiliser votre télescope dans la plage de température suivante : Pression longue sur le bouton central :** le télescope s'éteint
- **Pression brève sur le bouton central :** les LED de droite s'allument pour indiquer le pourcentage de batterie restant
- **10 pressions brèves sur le bouton central :** rétablissement des paramètres d'usine (le mot de passe Wi-Fi et l'autofocus seront également réinitialisés)
- **3 pressions sur le bouton central :** Le télescope se range automatiquement

#### **Chargement de la batterie**

Pour charger la batterie, connectez votre télescope à une prise électrique à l'aide du bloc d'alimentation USB-C et des adaptateurs fournis. Vous pouvez également utiliser une batterie externe pour charger votre télescope. Nous recommandons de choisir une banque d'alimentation USB-C 5 V avec une intensité maximale de 2,4 A.

Pour charger plus rapidement votre télescope, sachez que l'Odyssey est compatible avec les chargeurs rapides haute performance (non fourni).

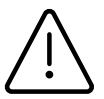

3

**Nous recommandons d'éviter de vider la batterie en dessous de 20 %. Il est important de stocker votre télescope avec une charge de 40 à 60 % pour maximiser la durée de vie de votre batterie. Pour éviter de vider complètement votre batterie, nous vous recommandons de la charger tous les 3 mois au moins ou de la retirer du télescope.**

Pour prolonger la durée de vie de votre batterie, évitez d'utiliser votre télescope en dessous de -15° C/5 °F ou au-dessus de 35° C/95 °F, car les températures extrêmes peuvent l'endommager. Les environnements très froids peuvent augmenter la consommation de la batterie.

#### **TECHNOLOGIES ET SCIENCES**

#### **Technologies Unistellar**

Lorsque vous activez la fonctionnalité Dynamic Signal Amplification dans l'application, le système utilise son capteur à faible luminosité pour accumuler de la lumière en continu en effectuant une série d'expositions courtes. The resulting image is projected as the accumulation occurs, which means that once you start Dynamic Signal Amplification, not only will you see something, but the object will keep on improving with time.

L'image obtenue est projetée au fil de l'accumulation : grâce à cela, dès que vous activez la fonctionnalité Dynamic Signal Amplification, vous voyez immédiatement une image qui s'améliore progressivement.

Selon les conditions d'observation (pollution lumineuse, phase de la lune, météo, etc.) et les objets que vous pointez, il vous faudra de quelques secondes à plusieurs dizaines de secondes pour voir apparaître les magnifiques couleurs et les contours de galaxies et de nébuleuses normalement invisibles, même à travers l'oculaire d'un télescope traditionnel haut de gamme.

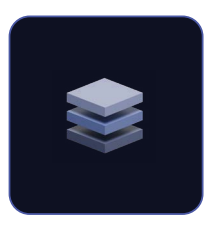

#### Dynamic Signal Amplification

Dynamic Signal Amplification est une technologie révolutionnaire mise au point par UNISTELLAR. Le télescope amplifie le signal lumineux en provenance du ciel dès les premiers instants de l'observation. L'ordinateur embarqué accumule et traite en direct de brèves expositions des objets visés par le télescope. Le télescope capture une série d'expositions courtes qui sont traitées en direct par des algorithmes exclusifs, conçus et développés par nos chercheurs. En analysant de grandes quantités de données, ces algorithmes ont appris à reconnaître le comportement du signal lumineux émis par les astres.

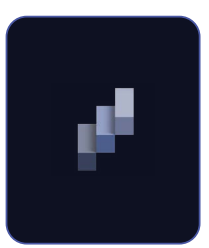

#### Deep Dark Technology

Exclusivité d'UNISTELLAR, la fonctionnalité Deep Dark Technology est un modèle sophistiqué de filtrage automatique du bruit et de la pollution lumineuse. Cette technologie filtre automatiquement la luminosité de l'éclairage urbain qui empêche les capteurs numériques de saisir le signal des objets célestes. Grâce aux dizaines de milliers d'observations réalisées par notre communauté d'utilisateurs, nos algorithmes exclusifs de traitement de l'image ont appris à séparer automatiquement le bruit et la pollution lumineuse du signal lumineux provenant des corps célestes. Nos algorithmes analysent chaque partie de l'image pour identifier la part de pollution lumineuse. Celle-ci est ensuite éliminée pour révéler l'objet céleste recherché et la myriade d'étoiles qui l'entourent.

#### <span id="page-7-0"></span>Amplified Resolution

Amplified Resolution est une technologie exclusive qui optimise la résolution d'image des télescopes UNISTELLAR et accroît instantanément la netteté de l'image. Pour capturer la lumière à peine discernable des objets célestes, il faut des capteurs hautement sensibles avec des pixels relativement grands. Cette sensibilité accrue se fait au détriment de la résolution, ce qui explique la faible résolution des images d'astronomie par rapport à la photographie conventionnelle. La fonctionnalité Amplified Resolution s'appuie sur les dernières technologies algorithmiques de traitement de l'image pour améliorer la résolution de vos prises de vue. Nos algorithmes distinguent le bruit photographique du signal des objets célestes. Ils parviennent à éliminer ce bruit tout en améliorant le signal, et exploitent pleinement les informations disponibles pour produire une image sans bruit, détaillée et remarquablement nette.

#### Smart Start Finder

La fonctionnalité Smart Star Finder utilise une technologie UNISTELLAR de pointe qui permet de cibler automatiquement l'objet céleste de son choix dès que le télescope est allumé. Sélectionnez un objet dans l'application Unistellar : le télescope le pointe et le suit automatiquement, même quand le ciel ne laisse voir que quelques étoiles. Dès que vous l'allumez, l'ordinateur embarqué du télescope se connecte au GPS de votre smartphone pour se localiser à la surface de la Terre. Il commence alors à comparer les objets célestes présents dans son champ de vision avec sa base de données, qui contient la position de dizaines de millions d'étoiles. Le télescope peut même détecter la présence d'étoiles invisibles à l'œil nu. L'intelligence embarquée lui permet de localiser avec précision ce qu'il est en train d'observer sur la carte du ciel et d'atteindre les objets choisis par l'utilisateur dans l'application. Une fois que le télescope est pointé vers un objet, il le suit automatiquement dans le ciel au fil de la rotation de la Terre. Notez que Smart Star Finder ne limite pas le choix des objets que l'utilisateur peut observer. Vous pouvez orienter le télescope dans n'importe quelle direction en utilisant les outils de navigation de l'application pour explorer le ciel nocturne à votre guise.

#### Stellar Autofocus (pour Odyssey)

Innovation majeure, Stellar Autofocus est la technologie de mise au point automatique des télescopes ODYSSEY. Elle garantit une netteté parfaite tout au long de l'observation. Stellar Autofocus est un mode de mise au point spécialement développé par UNISTELLAR pour l'observation astronomique. Les systèmes autofocus traditionnels ne fonctionnent qu'à la lumière du jour, avec des paysages ou des portraits, alors que les images du ciel sont essentiellement de vastes étendues sombres ponctuées de points lumineux, les étoiles. Il fallait donc développer un nouvel algorithme de mise au point et l'associer à un petit module composé d'un micromoteur et d'un capteur numérique. L'algorithme contrôle le moteur du module et ajuste automatiquement ses réglages jusqu'à ce que les étoiles apparaissent aussi petites que possible, autrement dit, parfaitement nettes. La mise au point est impeccable, rapide et fiable, quelles que soient les conditions d'observation.

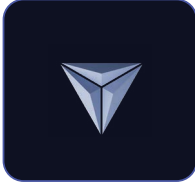

#### **Nikon** High Precision Optics (pour Odyssey)

Nikon High Precision Optics est une véritable révolution technologique pour le monde des télescopes. L'Odyssey est le premier télescope à miroir qui ne nécessite aucun réglage manuel. Cette innovation est le fruit d'une étroite collaboration entre les équipes de recherche de Nikon et celles d'UNISTELLAR. Nikon High Precision Optics utilise un processus de haute technologie pour sceller les miroirs dans le tube optique. Cette technologie garantit un alignement parfait des miroirs et du tube optique, en dépit des changements de température ou des vibrations subis par le télescope lors du transport.

#### **Science**

#### Missions scientifiques

Abonnez-vous à nos [e-mails](mailto:citizenscience%40unistellaroptics.com?subject=) de science participative ou rejoignez notre groupe Slack pour échanger avec notre communauté sur les diverses observations scientifiques. Vous deviendrez bientôt un astronome citoyen et pourrez contribuer activement à des découvertes scientifiques majeures.

#### Défense planétaire

Notre planète n'est pas à l'abri du danger. Notre système solaire abrite bien d'autres corps célestes, comme des astéroïdes et des objets artificiels. Les astéroïdes qui croisent l'orbite terrestre sont appelés géocroiseurs. Certains d'entre eux sont même des « astéroïdes potentiellement dangereux » parce qu'ils pourraient s'écraser sur la Terre. Le programme de Défense planétaire vise à localiser, suivre et caractériser ces objets géocroiseurs (NEO) dans notre système solaire. Chaque mois, les scientifiques d'Unistellar vous proposent différentes cibles à observer avec votre télescope.

#### Occultation d'astéroïde

La détection des occultations d'astéroïde consiste à observer le passage d'un astéroïde entre une étoile brillante et votre position sur Terre. Le télescope enregistre le clignotement de l'étoile, qui fournit des données précieuses

<span id="page-8-0"></span>aux astronomes pour mieux connaître la trajectoire, la taille, la forme et la composition d'un astéroïde. Lors du lancement d'une campagne d'observation, les scientifiques invitent les utilisateurs du télescope à se joindre à leur recherche en activant le « Mode Occultation » sur leur appareil. Observez le ciel avec votre télescope, envoyez ces données aux scientifiques et aidez le monde à mieux connaître et comprendre les astéroïdes. Vous recevrez les résultats de votre occultation. Où que vous soyez dans le monde, il y a certainement une occultation à observer.

#### Cataclysmes cosmiques

Les cataclysmes cosmiques sont des explosions mystérieuses et éphémères qu'on peut observer dans le ciel nocturne pendant quelques secondes, quelques semaines, voire plusieurs années. Nous connaissons bien les explosions cosmiques de grande puissance que sont les supernovas et les sursauts gamma, mais bien d'autres évènements étonnants se produisent dans le ciel nocturne et méritent d'être étudiés. Lors de ces explosions, une augmentation momentanée mais considérable de la luminosité peut être observée par les astronomes citoyens, et ces données aident les scientifiques à comprendre ces évènements cataclysmiques.

#### **Exoplanètes**

Les planètes extrasolaires, généralement appelées exoplanètes, sont des planètes lointaines en orbite autour d'une étoile autre que notre Soleil. Au cours de leur orbite autour de leur étoile mère, le passage (ou transit) de ces exoplanètes devant l'étoile peut être visible depuis la Terre. Pendant le transit, l'exoplanète bloque une fraction de la lumière de son étoile. Cette variation minime de la lumière de l'étoile peut être observée par les scientifiques et les astronomes citoyens d'Unistellar et permet alors de détecter la présence d'une exoplanète. Jusqu'à présent, les scientifiques ont découvert et confirmé plus de 5 000 exoplanètes. Et grâce à leurs télescopes Unistellar, les astronomes citoyens peuvent démontrer l'existence de bien d'autres mondes extraterrestres !

#### Comètes

Une comète est un petit corps composé de glace et de poussière qui se déplace dans le système solaire. Lorsqu'une comète se rapproche suffisamment du Soleil au cours de son orbite, les glaces de sa surface se transforment en gaz. Ce phénomène donne aux comètes la queue lumineuse qui fait leur attrait.

Les comètes peuvent se briser en plusieurs morceaux, nous rendre visite une fois par siècle et même quitter notre système solaire. Le passage des comètes est difficile à prédire, mais les astronomes citoyens peuvent observer leur approche et surveiller leur activité pour aider les scientifiques à comprendre leur comportement et leur structure.

#### <sup>4</sup> **ENTRETIEN ET RANGEMENT**

Nous vous recommandons de ranger l'Odyssey ou l'Odyssey Pro dans son emballage d'origine, batterie chargée, en ayant replacé le capuchon sur le tube. Maintenez votre télescope à l'abri de la lumière et de l'humidité. Le démontage de votre télescope sans l'autorisation d'Unistellar annulera la garantie.

#### **Connexion impossible**

Attention : si votre appareil n'est pas connecté au télescope lorsque vous ouvrez l'application pour la première fois, le second message n'apparaîtra pas tant que la connexion ne sera pas établie.

#### **Difficulté à prendre des photos/Enregistrement d'une image**

L'application Unistellar souhaite accéder à vos photos → Le premier message demande l'accès à toutes vos photos.

Si vous n'êtes pas connecté au télescope, le deuxième message ne s'affichera pas.Il se peut que le dernier message concernant les photos n'apparaisse que la première fois que vous tentez d'accéder à la galerie. Nous vous recommandons d'activer l'autorisation dès le début en appuyant sur l'icône en bas à droite de votre écran.

#### **Ajouter un filtre**

<span id="page-9-0"></span>ō

Sachez que l'utilisation de filtres perturbe la mise au point. Si vous choisissez d'ajouter un filtre à votre appareil photo, vous le faites à vos risques et périls. En cas de dommage causé par l'ajout d'un filtre, votre appareil ne sera pas couvert par la garantie.

Pointez une autre région du ciel à l'aide du joystick et réessayez. Centrez l'objet manuellement avant de lancer la fonctionnalité Dynamic Signal Amplification.

*Consultez les derniers articles de notre centre d'aide : [help.unistellar.com](http://help.unistellar.com)*